## Leopard - The Spitzer Data Archive Tool

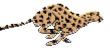

Leopard is a client-server multi-platform software tool designed to be the only tool you need to access data from the Spitzer Data Archive. In Leopard you can access public datasets, including the First Look Survey (FLS) and original Legacy Programs. Via Leopard you can login to the Archive and access your proprietary data, when they are available. Archive Query results are listed by Astronomical Observation Requests (AORs). You can use Leopard to list details of an observing program, see the program target list, and visualize the field Spitzer observed. The raw, BCD, and post-BCD data corresponding to an AOR can be downloaded to your local disk.

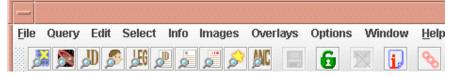

Basic Components of Leopard:

- ▶ Help Full 'online' help packaged with Leopard.
- Query by Position by Program by AOR ID
   by campaign/observer by AOR ID list by Position list by NAIF IDs list
   for Popular Products for Ancillary Data.
- > X AOR Management. Delete highlighted AORs in the Archive Query Results.
- Detail Information, List of Targets. Obtain details from a highlighted AOR about a specific observing program, including AOR parameters, program description, size of available data, and BCD list. See the observed target list.
- Login to the Spitzer Archive (username and password required). Not necessary for non-proprietary data.
- Save data to your local disk, or stage data on our ftp site, after selecting which wavelengths and types of data you want.
- Images Overlays Visualization. Download and display images, and visualize the field observed in an AOR. Overlay catalogs, images, etc, just like in Spot.
- Options Options. Auto-update Leopard (get new versions automatically when selected -- this is recommended). Disk cache preferences are selectable too.

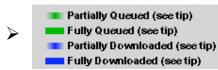

Monitor the progress of your data download.

Leopard – The Spitzer Data Archive Tool

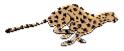

|                                                                                                    |                                                                                                    | Leopard                  |                         |                                                     | • •                                        |
|----------------------------------------------------------------------------------------------------|----------------------------------------------------------------------------------------------------|--------------------------|-------------------------|-----------------------------------------------------|--------------------------------------------|
| <u>File</u> Query Edit Select                                                                      | Info Images Overlays Options                                                                                                    | Window <u>H</u> elp      | Main Toolbar            |                                                     |                                            |
| و الله 🗞 🔍 🖉 🎉                                                                                     | P 🎜 🎜 🎓 💹 🔲 🗧 🙆 🖄                                                                                                    | 1 🚺 💊 🔶 ———              | Shortcut Icons          |                                                     |                                            |
| Archive Query Results                                                                              |                                                                                                    | Oheen                    | vation status           |                                                     | ਾ ⊏                                        |
| on column header to                                                                                |                                                                                                    |                          |                         |                                                     |                                            |
| olumn contents                                                                                     | Astronor                                                                                                    | mical Observation Re     | quests (AORs)           |                                                     |                                            |
| Instrument Labe                                                                                    |                                                                                                    | ion Retrieve Wave length |                         | Relea                                               | Preview 🛤                                  |
| IRAC Mapping P00026: FL                                                                            |                                                                                                    | 10 3 4 5 8 n             |                         |                                                     | 5 5.8 8.0                                  |
| IRAC Mapping P00026: FL                                                                            | S-IR FLS-CVZ-ver 7677184 17h17m                                                                                                    |                          | ominal \$15.0.4 12-5-03 | 05-11-04 3.6 4                                      | 5.8 8.0                                    |
| T                                                                                                  |                                                                                                    | et Position              |                         |                                                     |                                            |
| Unique AOR <sup>1</sup> labe                                                                       | el Unique AOR ID                                                                                                    | or Key Wavelengths       | s to be retrieved       |                                                     |                                            |
|                                                                                                    |                                                                                                    | Retrieved – 0 of 1       |                         | • •                                                 |                                            |
|                                                                                                    | File Edit Options Help                                                                                                    |                          |                         |                                                     |                                            |
| Dataset being                                                                                      | File                                                                                                    | Size                     | Time Progres            | ss E                                                | Scheduled date for                         |
| downloaded                                                                                         | P00026- FLS-IRAC-verla.zip ()                                                                                                    |                          | 0:018 0:05:02 rema      |                                                     |                                            |
| downloaded                                                                                         |                                                                                                    | -                        | -                       |                                                     |                                            |
|                                                                                                    | Progress of datase                                                                                                    | et download by Subscrib  | er tool to local disk   |                                                     |                                            |
|                                                                                                    |                                                                                                    | a download by Subseries  |                         | - Pul                                               | olic release date                          |
|                                                                                                    | Ketrie                                                                                                    | eved 0 of 1              | ANTINA ANTINA           | fo                                                  | r data products                            |
|                                                                                                    | Net Up                                                                                                    | M / 200.1M               | All Files Available     | Working                                             | r adda produceds                           |
|                                                                                                    |                                                                                                    |                          |                         |                                                     |                                            |
|                                                                                                    | 1 6 1                                                                                                    |                          |                         |                                                     |                                            |
| Teres                                                                                              |                                                                                                    |                          |                         |                                                     |                                            |
|                                                                                                    | d for data retrieval status in                                                                                                    | Indicators               |                         |                                                     |                                            |
| Archive Query Results                                                                              | d for data retrieval status i                                                                                                    | Indicators               |                         |                                                     |                                            |
| Archive Query Results                                                                              | Partially Queue <u>d (</u> see tip)                                                                                                    | Indicators               |                         | What to download                                    | 1?                                         |
| Archive Query Results                                                                              | Partially Queued (see tip)<br>Fully Queued (see tip)                                                                                                    | Select AOR Wat           | velengths               | What to download                                    |                                            |
| Archive Query Results<br>Uncompressed Size: 0<br>Selected Products: 0                              | Partially Queue <u>d (</u> see tip)                                                                                                    |                          | velengths               |                                                     |                                            |
| Archive Query Results<br>Uncompressed Size: 0<br>Selected Products: 0                              | <ul> <li>Partially Queued (see tip)</li> <li>Fully Queued (see tip)</li> <li>Partially Downloaded (see tip)</li> <li>Fully Downloaded (see tip)</li> </ul> |                          | velengths               | <ul> <li>Post BCD data</li> <li>Raw data</li> </ul> | a 🗾 BCD - Basic data                       |
| Archive Query Results<br>Uncompressed Size: 0<br>Selected Products: 0                              | <ul> <li>Partially Queued (see tip)</li> <li>Fully Queued (see tip)</li> <li>Partially Downloaded (see tip)</li> <li>Fully Downloaded (see tip)</li> </ul> |                          |                         | <ul> <li>Post BCD data</li> <li>Raw data</li> </ul> | a 🖌 BCD - Basic data<br>□ Calibration data |
| Archive Query Results<br>Uncompressed Size: 0<br>Selected Products: 0                              | <ul> <li>Partially Queued (see tip)</li> <li>Fully Queued (see tip)</li> <li>Partially Downloaded (see tip)</li> <li>Fully Downloaded (see tip)</li> </ul> |                          |                         | <ul> <li>Post BCD data</li> <li>Raw data</li> </ul> | a 🖌 BCD - Basic data<br>□ Calibration data |
| Archive Query Results<br>Uncompressed Size: 0<br>Selected Products: 0<br>Logged in as: General Use | <ul> <li>Partially Queued (see tip)</li> <li>Fully Queued (see tip)</li> <li>Partially Downloaded (see tip)</li> <li>Fully Downloaded (see tip)</li> </ul> |                          | Net Up                  | Post BCD data                                       | a 🖌 BCD - Basic data<br>□ Calibration data |

## Leopard – The Spitzer Data Archive Tool Visualizing The Observations

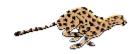

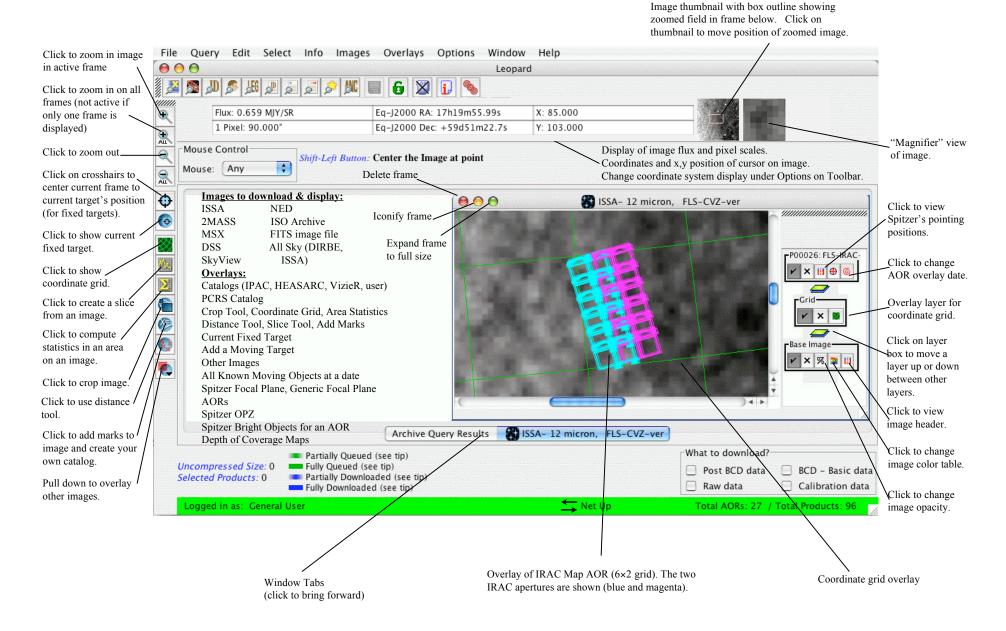